# **Understanding the URC Accelerator Software Login**

Last Modified on 06/06/2023 5:18 pm EDT

## **Understanding the URC Accelerator Software Login**

This article will help with **Understanding the URC Accelerator 3 & TC Flex 2 Software Login** on your laptop (or PC).

Our new software update was put in place to ensure that ONLY certified dealers are permitted to access and program our control systems. If you are a dealer, the solution is simple. We require that you have an account setup on the URC Portal (**[www.urcportal.com](http://www.urcportal.com)**) so that we can verify your dealership.

## **After logging into URC software using your approved credentials, the software does not require re-authentication for approximately 14 days.**

**Pro Tip:** Sign In to the Accelerator software before leaving your shop or home and you can be "off the network" for 14 days!

Note: The software still requires inputting your User Name & Password.

### **Accelerator Login Initial Screen:**

After initially opening the Accelerator software, the Login screen will pop up and ask you to**Sign In**:

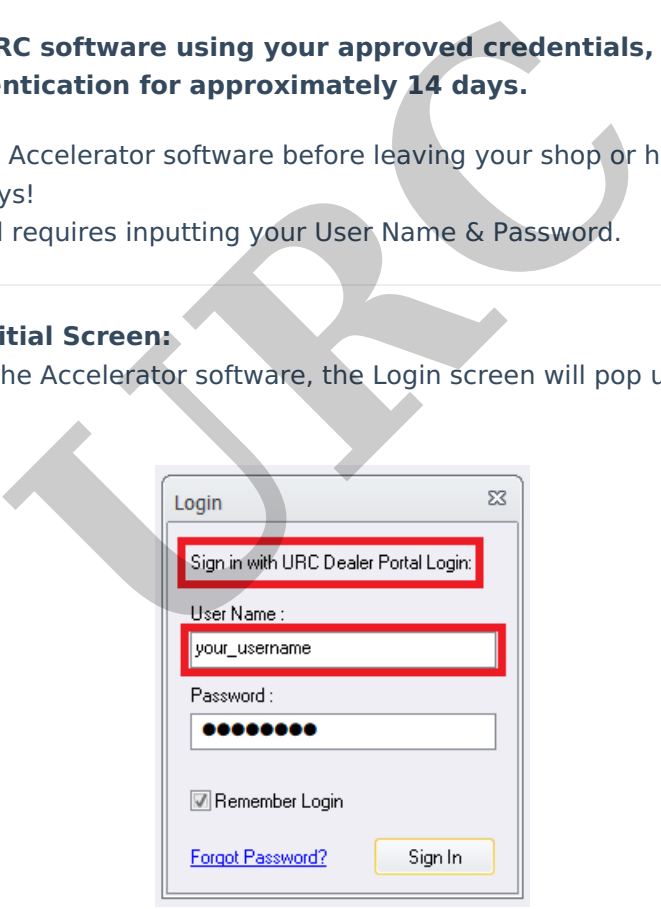

1. The login User Name requires your URC Portal account credentials, not any other URC login. **Pro Tip:** The URC software login **does not** use your email address (ie: **NOT** your\_username@anycompany.com), only your User Name! Note: The login shown above is for illustrative purposes only!

2. After entering your User Name, press the **Sign In** button to log into the software. Checking the "Remember Login" box will allow the software to remember your User Name & Password for quicker access in the future.

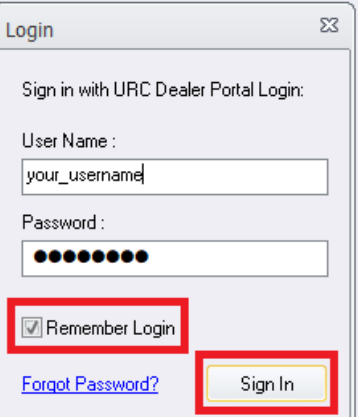

3. If an Error-Login Failure box appears, please double-check that your login User Name & Password are correct. Remember that the software login **does not** use your email address (ie: **NOT** your\_username@anycompany.com), **only** your User Name!

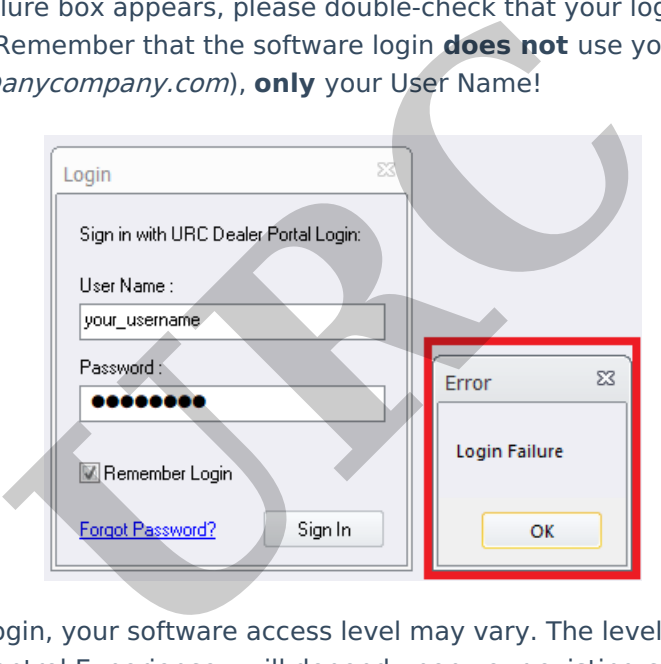

4. After a successful login, your software access level may vary. The level of software access - Expressway or Total Control Experience - will depend upon your existing certification level. Please contact your URC Territory Manager or URC Tech Support at 914-835-4484 for additional information.

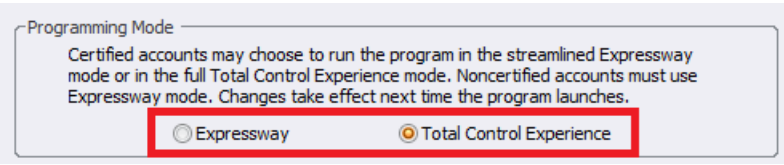

#### **Additional Information & Resources:**

To learn more about using URC software without internet access, please see the Using URC [Accelerator](http://urcfaq.knowledgeowl.com/help/software-settings-using-the-urc-accelerator-software-login-without-internet-access) Software Login Without Internet Access article.

To learn more about using the URC software Programming Modes, please see the [Understanding](http://urcfaq.knowledgeowl.com/help/understanding-and-changing-the-urc-accelerator-3-programming-modes) and

Changing the URC Accelerator 3 Programming Modes article.

To learn more about Accelerator 3 configuration and programming, please see the Accelerator 3 online **[Programming](https://urcportal.com/accelerator-3-programming-manual) Guide**.

**URC**